YaHoo

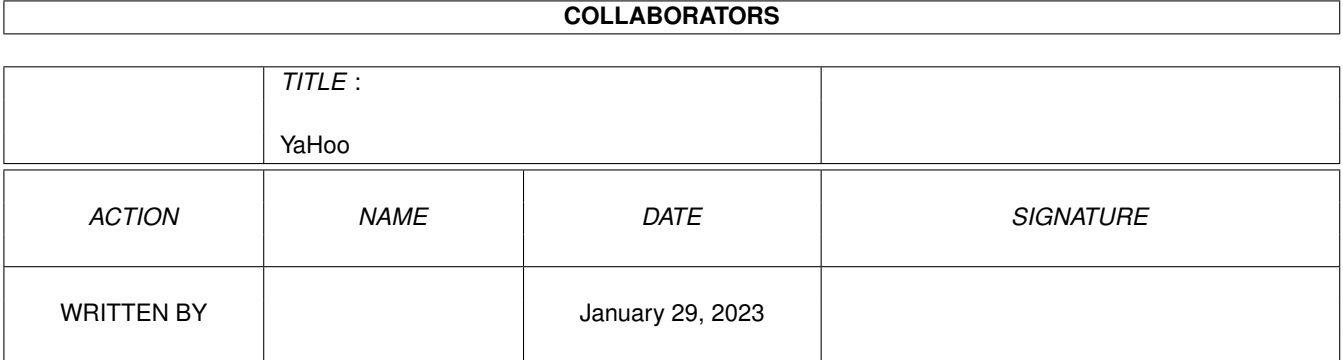

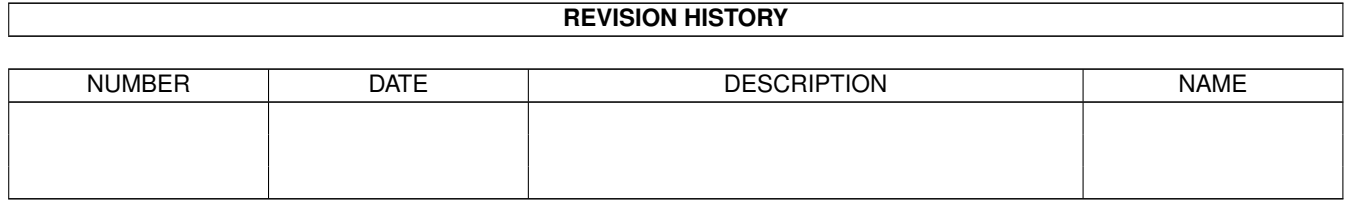

# **Contents**

#### 1 YaHoo

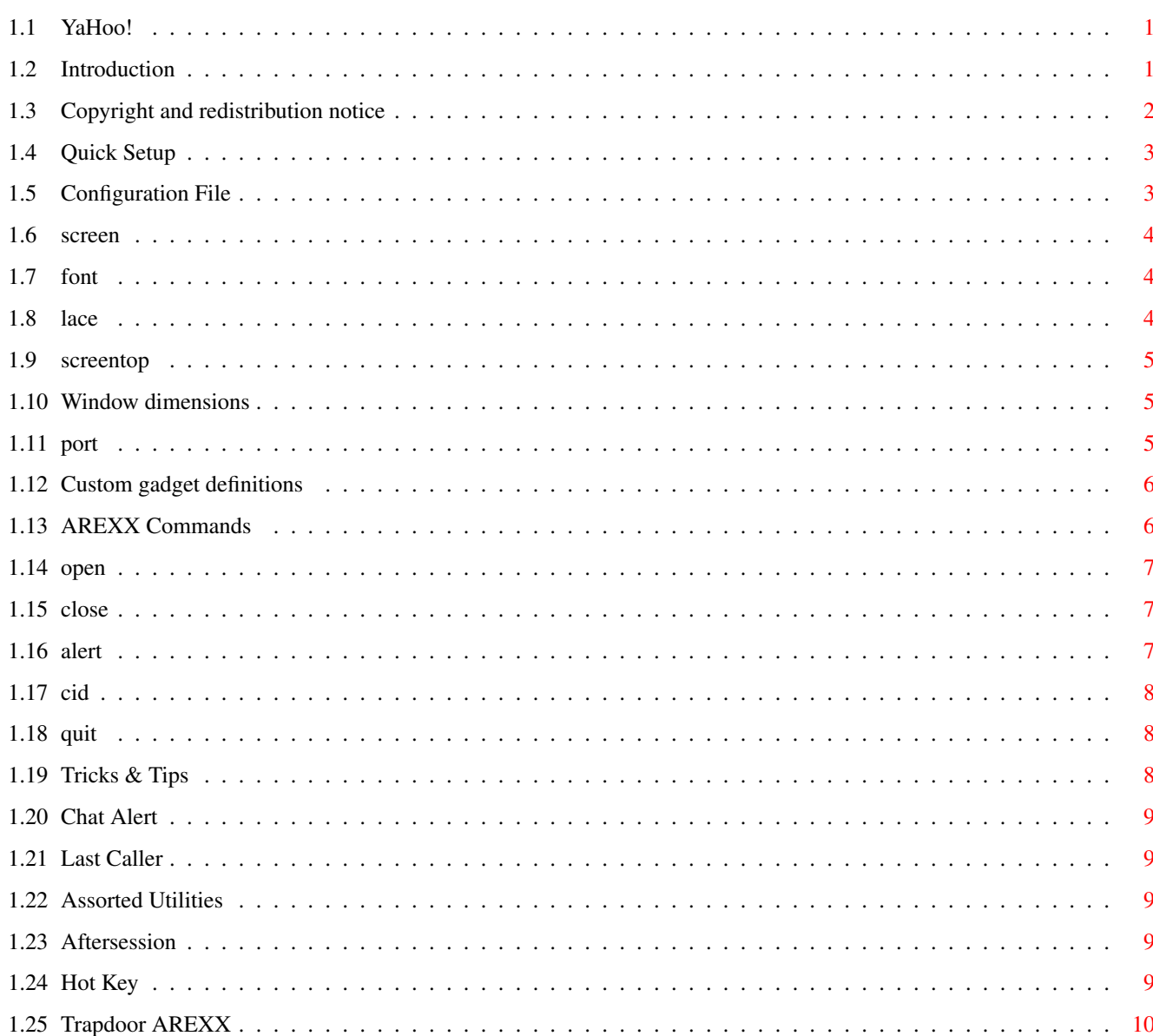

 $\mathbf{1}$ 

# <span id="page-3-0"></span>**Chapter 1**

# **YaHoo**

#### <span id="page-3-1"></span>**1.1 YaHoo!**

Yet Another Who's Online Utility for DLG!

by Alan Bland

Introduction - What is YaHoo? Legal - Copyright and redistribution notice Quick Setup - Getting started Configuration File - Setting it up your way AREXX Commands - Fine tuning your setup Tricks & Tips

- Eggciting eggsamples!

# <span id="page-3-2"></span>**1.2 Introduction**

YaHoo is a GUI control panel for DLG. It shows you who's currently on each of your ports and what they're doing. A set of configurable command buttons let you point and click to control your BBS.

YaHoo is designed for the sysop who likes to tweak their BBS. Through its configuration file and AREXX command interface, YaHoo has an almost infinite variety of customization options.

To highlight some of YaHoo's unique features:

- \* YaHoo can run in a special floating screen that always sits at the bottom of your monitor screen, or it can run in a regular window on any public screen.
- \* You can make YaHoo's window visible or invisible at any time, and move it from screen to screen.
- \* You can launch any program by clicking on one of YaHoo's unlimited number of customizable gadgets.
- \* YaHoo has a rich AREXX command set that allows you to control it in ways even I can't imagine!
- \* YaHoo can notify you that a user wants to chat.
- \* You can see the last caller on each of your lines.
- \* YaHoo interfaces with Trapdoor to show you some information about Trapdoor sessions.
- \* When combined with suitable Caller ID software, YaHoo can display the Caller ID for incoming calls (Caller ID software not included).

Many more features are available. Read on!

#### <span id="page-4-0"></span>**1.3 Copyright and redistribution notice**

YaHoo the program, and this documentation are copyright ©1994 by Alan Bland, All Rights Reserved. YaHoo may be freely distributed and copied for non-commercial use only as long as the program and documentation are distributed together. Under no circumstances may you redistribute a modified version of the program or documentation. YaHoo may be uploaded to bulletin boards and included in collections of freely distributable software, such as the Fred Fish collection, the Aminet CD-ROM, and other similar volumes. YaHoo may not be sold separately for profit or included with any commerical or shareware product other than the types of software collections described above, except with the written permission of the author.

If you use YaHoo you do so at your own risk. This program is provided "AS IS" without warranty of any kind. The author is not responsible for any damages that the program may cause, material or otherwise.

You may contact the author by sending Fidonet netmail to Alan Bland at 1:104/121, or by calling Cybermiga BBS at 1-303-939-9923 or 1-303-440-0457. Bug reports and suggestions are welcome.

Other Amiga BBS software by the author:

Al's Blackjack Casino - ANSI blackjack game for any Amiga BBS. Wanderer - Strategy maze game for any Amiga BBS.

EmacsDLG - The Emacs-based full-screen editor for DLG. MenuThing - A custom menu generator for DLG.

#### <span id="page-5-0"></span>**1.4 Quick Setup**

YaHoo requires DLG 1.0 with AmigaDOS 2.04 or later.

Unpack the YaHoo archive into any directory you want. The archive includes the program (YaHoo), a sample configuration file, (YaHoo.cfg), and this documentation file (YaHoo.guide). Give it a try by typing the following command:

run >nil: YaHoo YaHoo.cfg

YaHoo takes a single argument, the path to its configuration file.

The sample configuration file will probably not be exactly what you want, but it shows you many of the possible things YaHoo can do. Play around with the gadgets. Some may not work with your specific BBS setup, but none should cause any harm (unless of course you click the Kill button and kick off a user inadvertently!)

Some of the command buttons are always available, while others require you to first click on a port. For example, if a user is logged in and you want to chat with them, click on the user's status line to highlight it, and then click the Chat button. Voila!

If you click the Hide button, YaHoo vanishes without a trace. It's still present in the background watching your BBS for you, but you can't see it. Make YaHoo visible again by using the following AREXX command:

rx "address yahoo open"

YaHoo will exit when you click the Quit button, when it receives a break signal, or when you run the following AREXX command:

rx "address yahoo quit"

#### <span id="page-5-1"></span>**1.5 Configuration File**

The supplied YaHoo.cfg file is merely an example. Change it to conform to your unique personality. YaHoo reads the file during startup, so if you change it you must exit and restart YaHoo.

The configuration file may contain the keywords listed below, one per line in any order, case is insignificant. Lines beginning with a semi-colon (;) are comments.

screen

port gad\_glob font gad\_user lace gad\_idle screentop top left width

# <span id="page-6-0"></span>**1.6 screen**

Examples: screen float screen TrapDoor screen Workbench

YaHoo can open a regular window on the Workbench, or on any public screen such as TrapDoor's screen. If you specify "float", YaHoo will open a special floating screen that floats at the bottom of your monitor screen.

Notes: Public screen names are case-sensitive. If the screen is not found, your default public screen will be used.

The floating screen can get in the way of AMIGA-M/N screen shuffling and AmigaDOS requesters. These problems may be fixed in a future release.

### <span id="page-6-1"></span>**1.7 font**

Examples: font topaz.font 8 font xen.font 9

YaHoo will use this font throughout. I recommend xen.font as a very tiny but readable font. You can find xen.font in the MagicWB archive. The font should be non-proportional for best results.

#### <span id="page-6-2"></span>**1.8 lace**

Examples: lace nolace This tells YaHoo to open its floating screen in interlace or non-interlace mode.

#### <span id="page-7-0"></span>**1.9 screentop**

Examples: screentop 400

Screentop is where the top of the floating screen will be positioned. The default value of zero tells YaHoo to choose a reasonable value such that it fits at the very bottom of your default public screen.

You can tinker with this setting and your Intuition overscan screen height to cause YaHoo's floating screen to always sit below all your screens.

Warning: A number too high here will position YaHoo's screen completely off the bottom of your monitor. Be careful with lace/nolace too.

#### <span id="page-7-1"></span>**1.10 Window dimensions**

Examples: top 40 left 10 width 600

For windows on the Workbench and public screens, these specify the top corner, left corner, and width in pixels. The height is computed automatically.

#### <span id="page-7-2"></span>**1.11 port**

Examples: port TR0 TrapDoor logs:trapdoor.log port TR1 TrapTR1 logs:traptr1.log port TL0 port TR2

List all of your BBS ports in the order that you want to view them. Use a separate line for each port.

If TrapDoor is running on the port, include the name of TrapDoor's AREXX port and the full pathname of TrapDoor's log file. These are used to display information about TrapDoor sessions. If you have only one copy of TrapDoor running, "TrapDoor" is its AREXX port name.

Notes: AREXX port names are case-sensitive. YaHoo is currently limited to 16 ports.

#### <span id="page-8-0"></span>**1.12 Custom gadget definitions**

Examples: gad\_user Open dlg:tscreen -p \$1 -o gad\_user Clear\_Chat -alert \$1 gad\_glob Local dlg:immed TL0 19200 19200 gad\_idle Busy dlg:getport -p \$1 -k YaHoo -r Yahoo -l 1

Specify as many gadget commands as you want. They will be positioned from left to right in the order you specify them here. For each gadget, you specify its type, label, and the command to run. These are described below.

YaHoo automatically wraps the gadgets onto multiple lines if you specify a lot of gadgets. An "arrow" gadget appears at the right of the window to indicate that there are more gadgets. Click on the arrow to expose the full set. You should place your most-used commands on the first line, and use other lines for rarely-used commands.

The gadget type is the first keyword on the line:

"gad\_user" is a command associated with a logged-in user. The gadget will be active only while a user is logged in and that user's port is selected.

"gad\_idle" IS NOT CURRENTLY IMPLEMENTED.

"gad\_glob" is a global command that is always available.

The gadget label is what appears on YaHoo's screen. Use underscores wherever you want spaces to appear in the label.

The command can be either a CLI command or one of YaHoo's built-in AREXX commands. Built-in commands are indicated by a dash as the first character. YaHoo runs all CLI commands asynchronously.

The following substitions will be made in the command string before it is executed:

\$1 will be replaced by the port name (i.e. TR0). \$2 will be replaced by the user's full name (i.e. Joe User). \$3 will be replaced by the users' underscored name (i.e. Joe\_User).

#### <span id="page-8-1"></span>**1.13 AREXX Commands**

While YaHoo is running, it listens to its AREXX port for commands. The name of its AREXX port is YAHOO. Use the "address yahoo" statement in AREXX to cause commands to be sent to YaHoo.

YaHoo recognizes the AREXX commands listed below.

open

close

hide alert cid quit

#### <span id="page-9-0"></span>**1.14 open**

Examples: open open Workbench open TrapDoor open float YaHoo will open a window of the specified type (see the screen configuration command for details. If a window is currently open, it will be closed before opening the new window.

Without any arguments, the last window you had open will re-open.

#### <span id="page-9-1"></span>**1.15 close**

Examples: close hide

.

The close command will close the current window. YaHoo remains running but there is no screen output. Hide is a synonym for close.

For a convenient way to re-open YaHoo's window, see Tricks & Tips

# <span id="page-9-2"></span>**1.16 alert**

Examples: alert tr0 'Wants to chat' alert tr0

The alert command is used to display a special message on YaHoo's display. If a user is logged in on the port, the message will be shown at the rightmost edge of the display. It will remain there until the user logs off, or another alert command is issued. An alert command with no message will clear the message.

The intent of this command is to provide an indicator that a user has requested a chat, but it could be used for other purposes. See the example in Tricks & Tips to implement a chat alert.

#### <span id="page-10-0"></span>**1.17 cid**

Examples: cid tr0 '303-555-1234 SMITH JOHN' cid tr0

When the specified port is idle, or if an incoming call is detected, the supplied Caller ID is displayed for the port. This command is provided in case you have Caller ID hardware along with appropriate software that can interpret the Caller ID and pass it to YaHoo.

The Caller ID string can be any format, but should be on one line. YaHoo will clear the Caller ID string if none is supplied. It is up to your Caller ID software to format the string as you wish, and to clear it when it is no longer valid. YaHoo will never clear the string on its own.

#### <span id="page-10-1"></span>**1.18 quit**

Examples: quit

YaHoo will immediately terminate when it receives this command. You may also force YaHoo to quit by sending it a break signal.

#### <span id="page-10-2"></span>**1.19 Tricks & Tips**

I use most of the tricks listed below on my board. Give them a  $\leftrightarrow$ try, and let other sysops know of any other cool uses you have with YaHoo's awesome customization capabilities!

Chat Alert

Assorted Utilities

Last Caller

Aftersession

Hot Key

Trapdoor AREXX

### <span id="page-11-0"></span>**1.20 Chat Alert**

To implement the chat alert, replace your chat command with the following AREXX menu entry:

```
/* mychat.rexx */
options results
translate '%port'
port = result
address 'YAHOO' alert port 'Wants to chat'
overlay 'dlg:chat -t'
```
# <span id="page-11-1"></span>**1.21 Last Caller**

To have YaHoo display the last caller between calls, you can use the CID feature. Yep, it can be used for things other than Caller ID!

Place the following command in your logout.dlgbatch file:

sys:rexxc/rx "address YAHOO cid %port 'Last caller: %name'"

#### <span id="page-11-2"></span>**1.22 Assorted Utilities**

I use UserData 1.0 by Ron Reynolds to provide the "Info" command in the example yahoo.cfg file. This is a wonderful GUI user viewer. Freq USERDATA.LHA from 1:104/121 if you want it.

#### <span id="page-11-3"></span>**1.23 Aftersession**

The CID command can also let you see information about the last Trapdoor session. Make these changes in your configuration files:

```
Trapdoor.cfg:
  AFTERSESSION "run fido:batch/tr0.aftersession %n"
tr0.aftersession:
   .key addr/a
   .bra {
   .ket }
    sys:rexxc/rx "address yahoo cid tr0 'Session with {addr} complete'"
    ; followed by your normal tr0.aftersession stuff...
```
# <span id="page-11-4"></span>**1.24 Hot Key**

Go into Commodore's FKey commodity and make the following hotkey assignment: Key Sequence: Ctrl Help AREXX Command: 'address yahoo open float' [include the quotes]

Now whenever YaHoo is hidden or if it's on a screen you can't see, press ctrl-Help and YaHoo's floating screen will appear.

# <span id="page-12-0"></span>**1.25 Trapdoor AREXX**

YaHoo sends AREXX messages to Trapdoor at various times. You should set NOSHOWREXX in your Trapdoor.cfg file to avoid seeing these messages in your Trapdoor window. In fact, rumors say some versions of Trapdoor will crash if you do not set NOSHOWREXX.